# **Oracle FLEXCUBE Universal Banking ® 12.87.05.0.0 Development Workbench - Source Upgrade**

June 2018

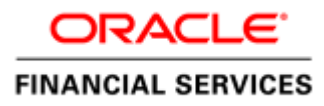

## Contents

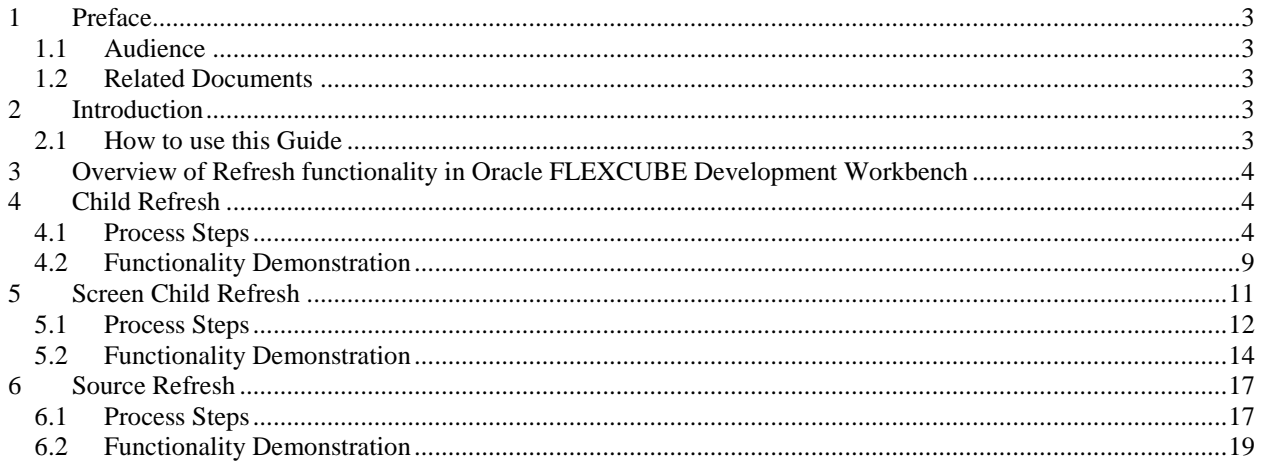

### <span id="page-2-0"></span>**1 Preface**

This document describes the Refresh functionality available in Oracle FLEXCUBE Development Workbench for Universal Banking and guides the developers on how to use this feature

#### <span id="page-2-1"></span>**1.1 Audience**

This document is intended for FLEXCUBE Application developers/users that use Development Workbench to develop various FLEXCUBE components.

To Use this manual, you need conceptual and working knowledge of the below:

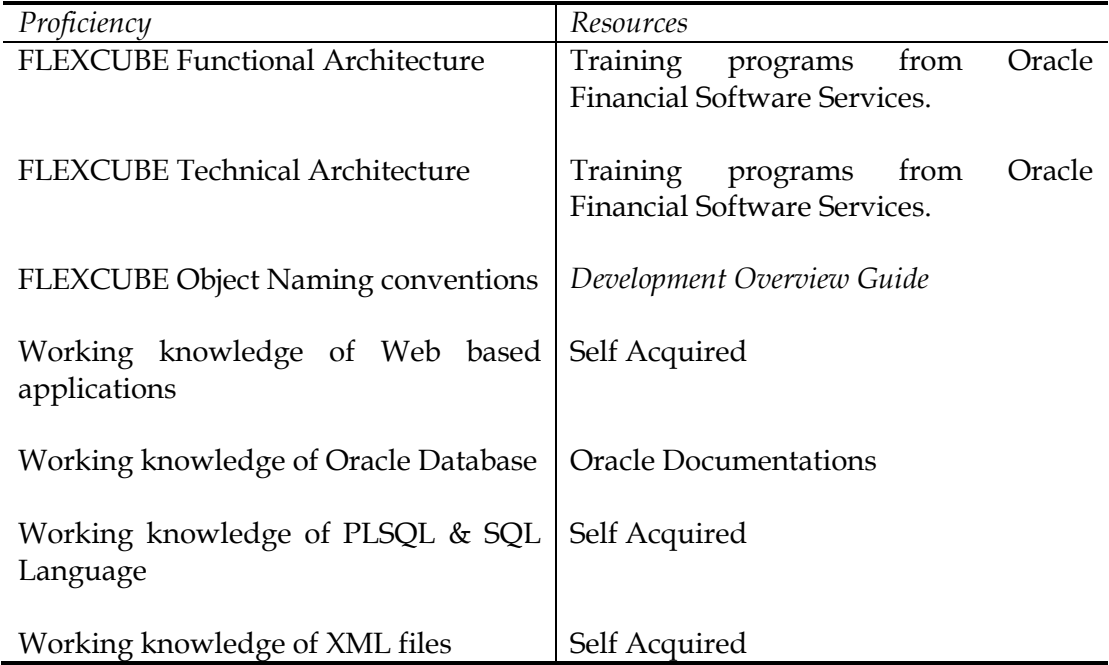

#### <span id="page-2-2"></span>**1.2 Related Documents**

 *[05-Development\\_WorkBench \\_Screen\\_Development-II.docx](05-Development_WorkBench%20_Screen_Development-II.docx) [14-Development\\_of\\_Online\\_Forms.docx](14-Development_of_Online_Forms.docx) [15-Development\\_of\\_Call\\_Form.docx](15-Development_of_Call_Form.docx) [16-Development\\_of\\_Launch\\_Forms\\_and\\_Others\\_Screens.docx](16-Development_of_Launch_Forms_and_Others_Screens.docx) [12-Child\\_and\\_ScreenChilds\\_Concept\\_and\\_Design.docx](12-Child_and_ScreenChilds_Concept_and_Design.docx)*

# <span id="page-2-3"></span>**2 Introduction**

#### <span id="page-2-4"></span>**2.1 How to use this Guide**

The information in this document includes:

- Chapter 2, "Introduction"
- [Chapter 3 , "Overview of Refresh Functionality in Oracle FLEXCUBE](#page-3-0) Development [Workbench"](#page-3-0)
- Chapter 4, "Child Refresh"
- Chapter 5, "Screen Child Refresh"
- Chapter 6[, "Source Refresh"](#page-16-0)

# <span id="page-3-0"></span>**3 Overview of Refresh functionality in Oracle FLEXCUBE Development Workbench**

 Refresh Functionality allows us to upgrade the existing radxml to its later version keeping the *sub version* specific changes intact. Three kinds of refresh can done using the Tool.

- 1) Child Refresh
- 2) Screen Child Refresh
- 3) Source Refresh

# <span id="page-3-1"></span>**4 Child Refresh**

 Child Refresh allows the developer to upgrade a child radxml with its latest parent radxml .In doing so; the latest changes done in parent functionId would be reflected in the child functionId while retaining all the changes done in the child level

- This process is to be done within a release. i.e. child functionId has to be refreshed it's the parent function\_id from the same release
- It is recommended that this process is done before development cut of the release for all child radxmls within a release. For instance; if development has happened parallel for a child and parent functionId during a release, child refresh should be done before base lining so that child and parent record types are consistent
- All the system units need to be regenerated after Child Refresh. A thorough unit testing is recommended after deployment of all generated units

### <span id="page-3-2"></span>**4.1 Process Steps**

Child Refresh process is explained taking two hypothetical functionIds , STDCIFD and as example

 STDCIFD – Parent Screen STDCIFDC – Child Screen

Click on Refresh Node from Development Workbench landing page .

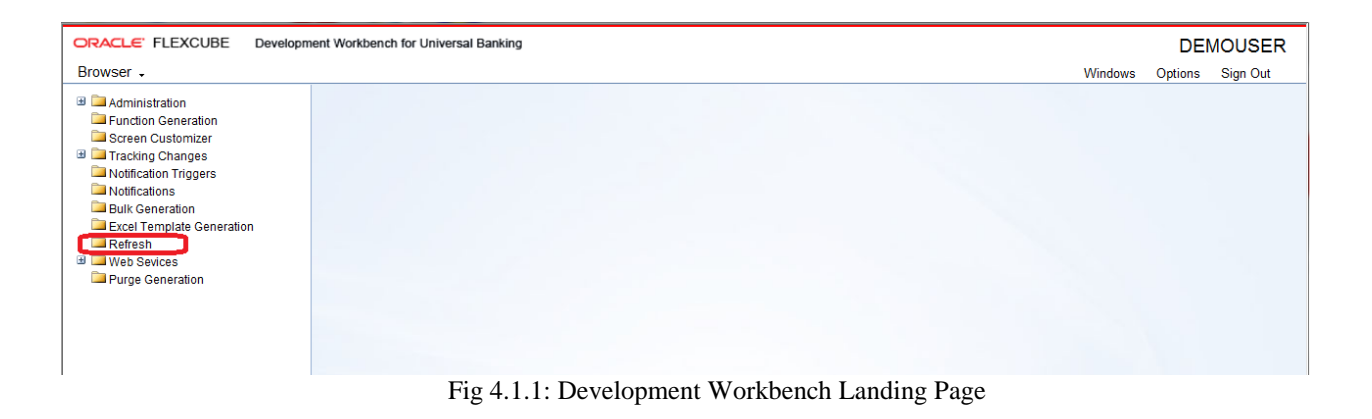

The following window will be launched

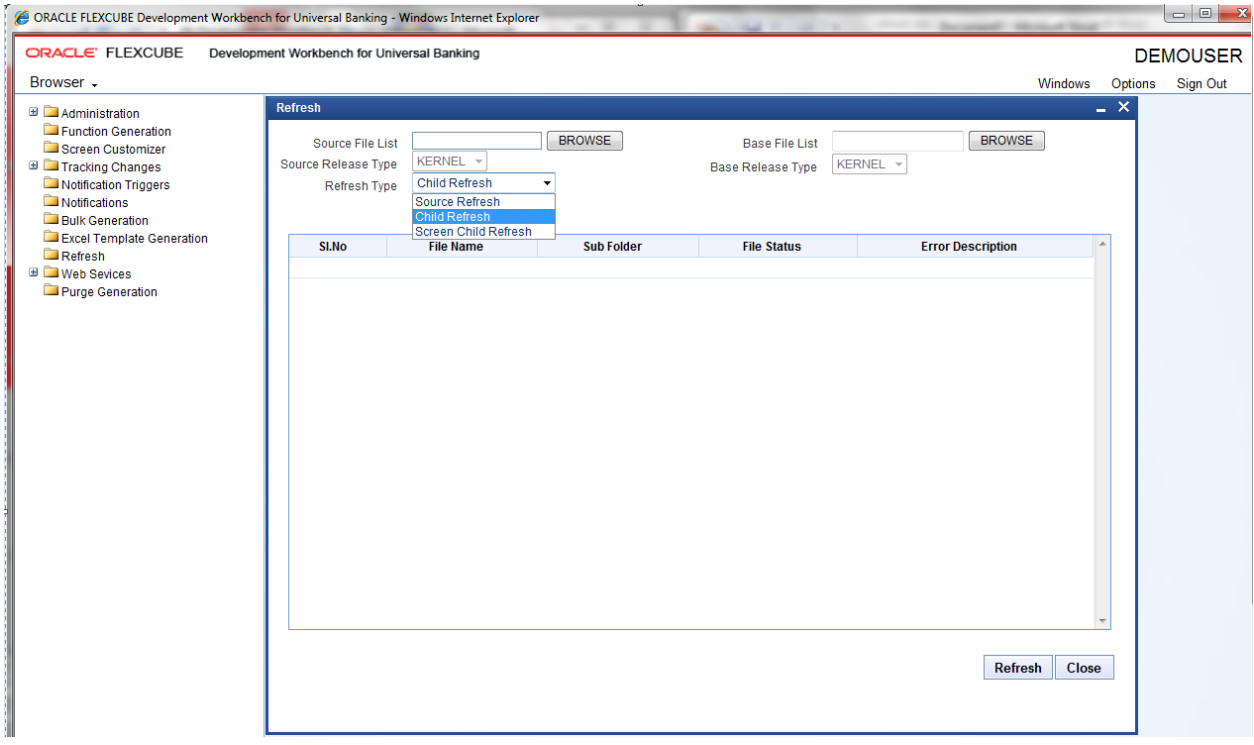

Fig 4.1.2: Workbench Refresh Screen

**Source File List:** Browse and select the text file containing source file list.

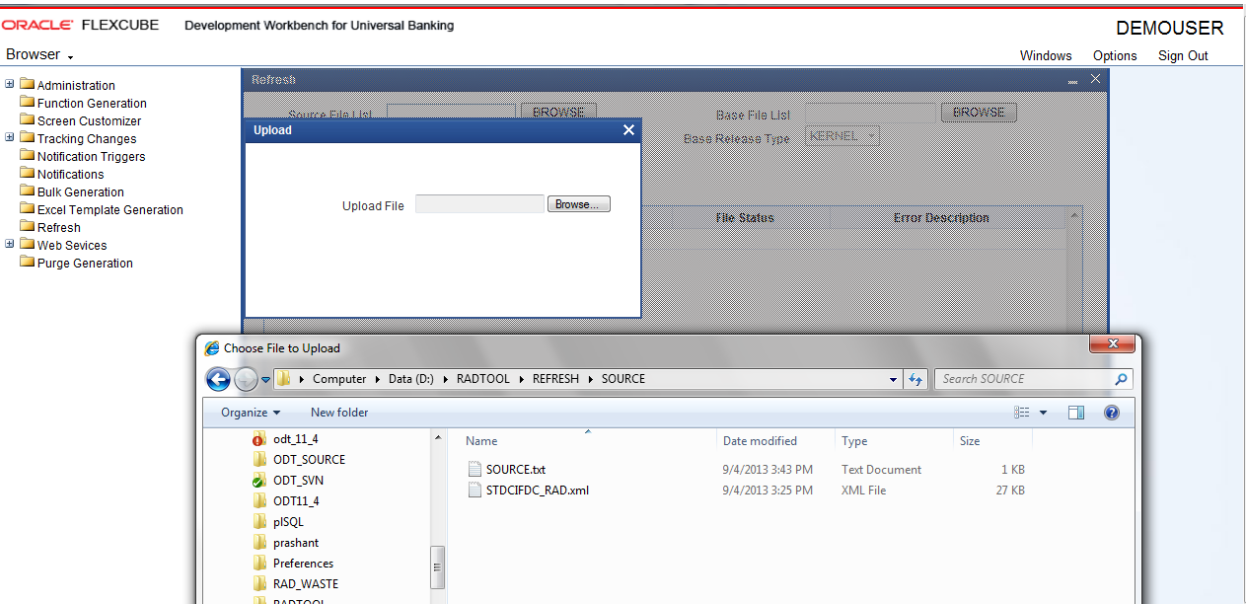

Fig 4.1.3: Selecting source file list text file for Child Refresh

Source File list is a text file which contains the absolute path of all the child radxmls to be refreshed.

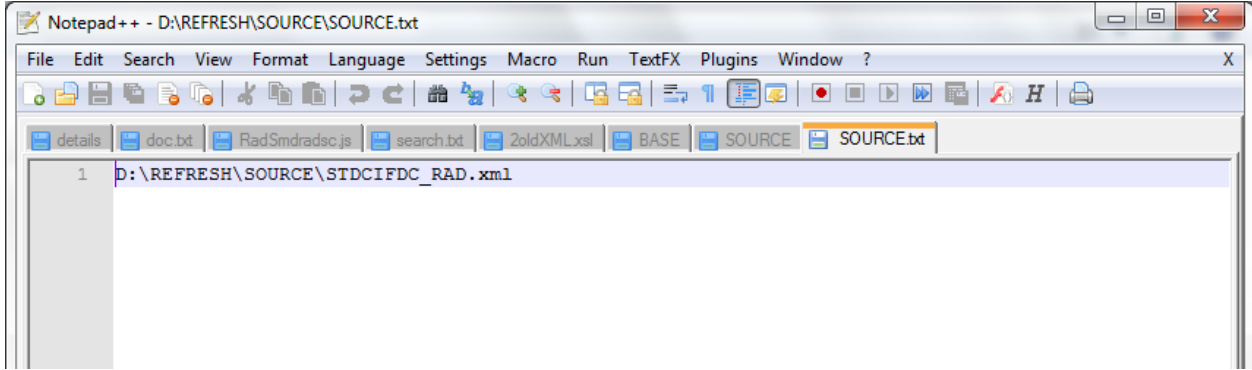

Fig 4.1.4: Content of source.txt file

The figure above shows the content of the source.txt file .Here STDCIFDS is the child radxml which has to be refreshed.

If child refresh of more than one functionId is required, absolute path of each child radxmls has to be specified; each in a new line

**Base File List:** Browse and select the text file containing base file list

| ORACLE' FLEXCUBE                                                                                                    | Development Workbench for Universal Banking                                                                                                    |                  |                                          |                                                             |                          |                       |                   | <b>DEMOUSER</b> |  |  |
|----------------------------------------------------------------------------------------------------|----------------------------------------------------------------------------------------------------|------------------|------------------------------------------|-------------------------------------------------------------|--------------------------|-----------------------|-------------------|-----------------|--|--|
| Browser -                                                                                                    |                                                                                                    |                  |                                          |                                                             |                          | Windows               | Options           | Sign Out        |  |  |
| <b>E</b> Administration<br>Function Generation<br>Screen Customizer<br>E Tracking Changes<br>Notification Triggers<br>Notifications<br><b>Bulk Generation</b><br><b>Excel Template Generation</b><br>Refresh<br><b>ED</b> Web Sevices<br>Purge Generation | Refresh<br>Source Educated SOURCE.txt<br><b>Upload</b>                                                                                                    |                  | <b>EROWSE</b><br>$\overline{\mathsf{x}}$ | BASE.tit<br>Base File List<br>KERNEL Y<br>Base Release Type | <b>BROWSE</b>            | $\mathbb{R}$ $\times$ |                   |                 |  |  |
|                                                                                                    | <b>Upload File</b>                                                                                                    |                  | Browse                                   | <b>File Status</b>                                          | <b>Error Description</b> |                       |                   |                 |  |  |
|                                                                                                    | Choose File to Upload                                                                                                    |                  |                                          |                                                             |                          |                       |                   |                 |  |  |
|                                                                                                    | Search BASE<br>▶ Computer ▶ Data (D:) ▶ RADTOOL ▶ REFRESH ▶ BASE ▶<br>$\mathbf{v}$ $\mathbf{t}$<br>$\leftarrow$                                                           |                  |                                          |                                                             |                          |                       |                   |                 |  |  |
|                                                                                                    |                                                                                                    |                  | Q                                        |                                                             |                          |                       |                   |                 |  |  |
|                                                                                                    | New folder<br>Organize v                                                                                                    |                  |                                          |                                                             |                          | 88 ▼                  | $\odot$<br>$\Box$ |                 |  |  |
|                                                                                                    | ODT_SOURCE                                                                                                    | $\blacktriangle$ | Name                                     | Date modified                                               | Type                     | Size                  |                   |                 |  |  |
|                                                                                                    | ODT_SVN<br>o.                                                                                                    |                  | <b>L</b> CUSTOM12                        | 9/4/2013 5:58 PM                                            | <b>File folder</b>       |                       |                   |                 |  |  |
|                                                                                                    | ODT11_4                                                                                                    |                  | <b>KER122</b>                            | 9/4/2013 5:59 PM                                            | <b>File folder</b>       |                       |                   |                 |  |  |
|                                                                                                    | pISQL                                                                                                    |                  | MY1                                      | 9/4/2013 5:17 PM                                            | <b>File folder</b>       |                       |                   |                 |  |  |
|                                                                                                    | prashant<br>Preferences                                                                                                    |                  | <b>BASE.txt</b>                          | 9/4/2013 3:43 PM                                            | <b>Text Document</b>     | 1 KB                  |                   |                 |  |  |
|                                                                                                    | <b>RAD WASTE</b><br>Ξ<br><b>RADTOOL</b><br><b>HTML</b><br><b>INC</b><br>$\mathbb T$ JS<br><b>LBLXML</b><br>RAD_OP_FTVKK<br><b>RADXML</b><br><b>REFRESH</b><br><b>BASE</b> | STDCIFD_RAD.xml  | 9/4/2013 1:36 PM                         | <b>XML File</b>                                             | 35 KB                    |                       |                   |                 |  |  |

Fig 4.1.5: Selecting base file list text file for Child Refresh

Base File list is a text file which contains the absolute path of all the parent radxmls to be refreshed (here STDCIFD is the parent radxml)

If child refresh of more than one functionId is required, absolute path of each parent radxmls has to be specified; each in a new line

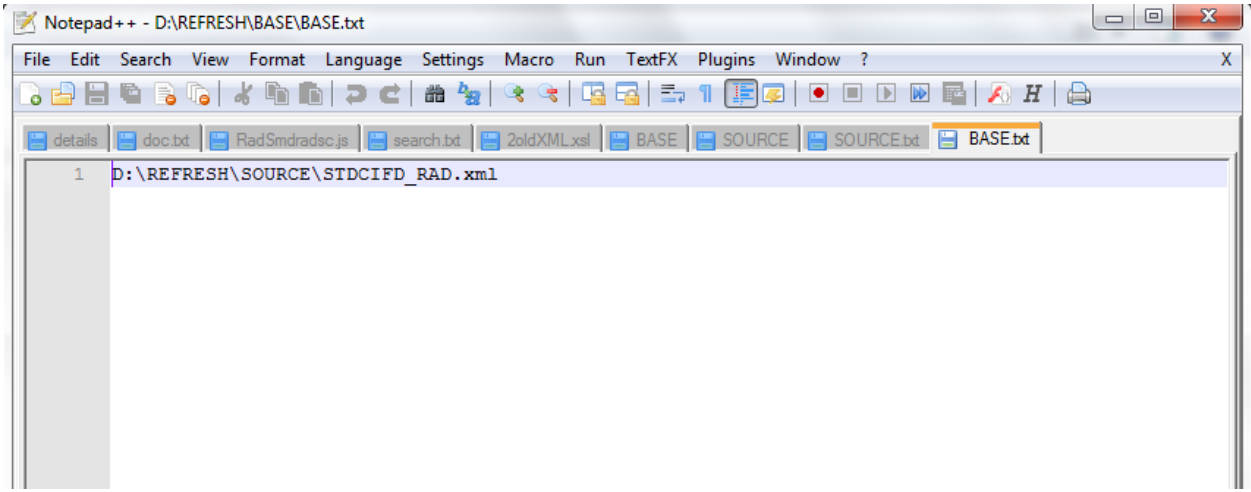

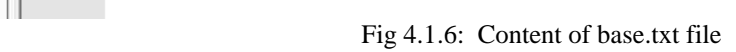

**File Location:** Choose file location as client if the path provided is in the client machine . **Refresh Type:** Choose Refresh type as Child Refresh

Source Release type and base release type will be disabled for child refresh as the release type of both parent and child is assumed to be same .

Click on Refresh button on lower left portion of the screen and wait for the system to do the process.

Process time will vary depending on the number of files provided, size of each files etc

| <b>E</b> Administration          | <b>Refresh</b>      |                  |                             |                   |                          |                          |               | $- x$            |
|----------------------------------|---------------------|------------------|-----------------------------|-------------------|--------------------------|--------------------------|---------------|------------------|
| Function Generation              |                     |                  |                             |                   |                          |                          |               |                  |
| Screen Customizer                |                     | Source File List | <b>BROWSE</b><br>SOURCE.txt |                   | <b>Base File List</b>    | <b>BASE.txt</b>          | <b>BROWSE</b> |                  |
| Tracking Changes                 | Source Release Type |                  | KERNEL -                    |                   | <b>Base Release Type</b> | KERNEL -                 |               |                  |
| Notification Triggers            |                     | Refresh Type     | <b>Child Refresh</b>        | ▾                 |                          |                          |               |                  |
| Notifications                    |                     |                  |                             |                   |                          |                          |               |                  |
| <b>Bulk Generation</b>           |                     |                  |                             |                   |                          |                          |               |                  |
| <b>Excel Template Generation</b> | SI.No               |                  | <b>File Name</b>            | <b>Sub Folder</b> | <b>File Status</b>       | <b>Error Description</b> |               | $\blacktriangle$ |
| Refresh                          | 1                   |                  | STDCIFDC_RAD.xml            | <b>REFRESH</b>    | Refreshed<br>$\forall$   |                          |               |                  |
| <b>E</b> Web Sevices             |                     |                  |                             |                   |                          |                          |               |                  |
| Purge Generation                 |                     |                  |                             |                   |                          |                          |               |                  |
|                                  |                     |                  |                             |                   |                          |                          |               |                  |
|                                  |                     |                  |                             |                   |                          |                          |               |                  |
|                                  |                     |                  |                             |                   |                          |                          |               |                  |
|                                  |                     |                  |                             |                   |                          |                          |               |                  |
|                                  |                     |                  |                             |                   |                          |                          |               |                  |
|                                  |                     |                  |                             |                   |                          |                          |               |                  |
|                                  |                     |                  |                             |                   |                          |                          |               |                  |
|                                  |                     |                  |                             |                   |                          |                          |               |                  |
|                                  |                     |                  |                             |                   |                          |                          |               |                  |
|                                  |                     |                  |                             |                   |                          |                          |               |                  |
|                                  |                     |                  |                             |                   |                          |                          |               |                  |
|                                  |                     |                  |                             |                   |                          |                          |               |                  |
|                                  |                     |                  |                             |                   |                          |                          |               |                  |
|                                  |                     |                  |                             |                   |                          |                          |               |                  |
|                                  |                     |                  |                             |                   |                          |                          |               |                  |
|                                  |                     |                  |                             |                   |                          |                          |               |                  |
|                                  |                     |                  |                             |                   |                          |                          |               |                  |
|                                  |                     |                  |                             |                   |                          |                          |               |                  |
|                                  |                     |                  |                             |                   |                          |                          |               |                  |
|                                  |                     |                  |                             |                   |                          |                          |               |                  |
|                                  |                     |                  |                             |                   |                          |                          |               |                  |
|                                  |                     |                  |                             |                   |                          |                          |               |                  |
|                                  |                     |                  |                             |                   |                          |                          | Refresh       | Close            |
|                                  |                     |                  |                             |                   |                          |                          |               |                  |
|                                  |                     |                  |                             |                   |                          |                          |               |                  |
|                                  |                     |                  |                             |                   |                          |                          |               |                  |
|                                  |                     |                  |                             |                   |                          |                          |               |                  |

Fig 4.1.7: File Status after Refresh

After Completion of the process, status will be shown in the screen. File status will be successful if refresh is successful.

Save Mode should be either Client Path or Save path for Refresh activity. Zip mode is not supported. Files will be generated in the Work Directory specified.

#### **Generated Files:**

1) **Refreshed Radxml :**A folder named RADXML will be created within the source file path which will contain refreshed files for the particular source(child) radxml. For instance, if source file path is D:\REFRESH\SOURCE\ STDCIFD\_RAD.xml;

refreshed file can be found at D:\REFRESH\SOURCE\RADXML\ STDCIFD\_RAD.xml

For child refresh of multiple files, it is recommended to place all source radxmls in one folder so that generated files could be found at a single location

2) **Log Files :** Following log files will be generated

 **i)Refresh Log :** This contains the status of all the files refreshed. **ii)Refresh Report :** This file can be used for troubleshooting.

### <span id="page-8-0"></span>**4.2 Functionality Demonstration**

In the above Child Refresh process, STDCIFDS is refreshed with the latest STDCIFD.

The figure below shows the preview of STDCIFD and STDCIFDC main screens before refresh

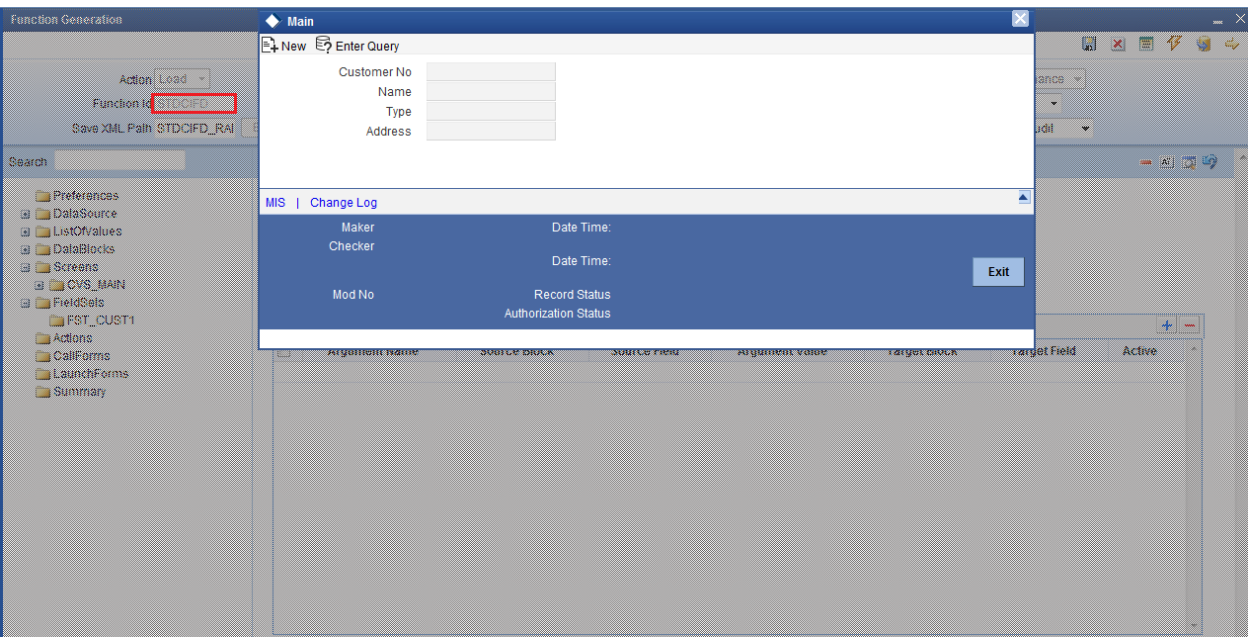

Fig 4.2.1: STDCIFD screen before changes

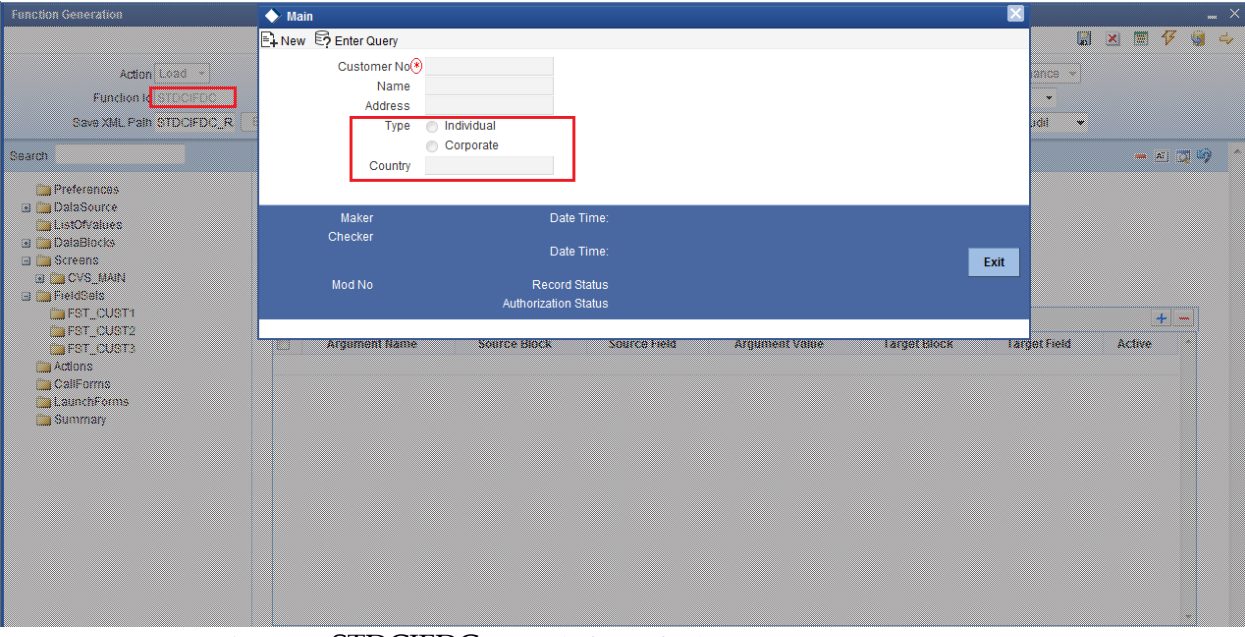

Fig 4.2.2: STDCIFDC screen before refresh

From the screen preview it can be noted that in the child screen many changes has been done which had resulted in a very different layout. Many field sets which were part of the parent screen has been made hidden and new field sets containing new fields has been introduced in the child screen.

Now we load STDCIFD in Workbench in the current release and made some modifications to it as required. A new field COUNTRY AND NATION have been introduced

Preview of STDCIFD after the modifications is shown below. Note the newly added field highlighted.

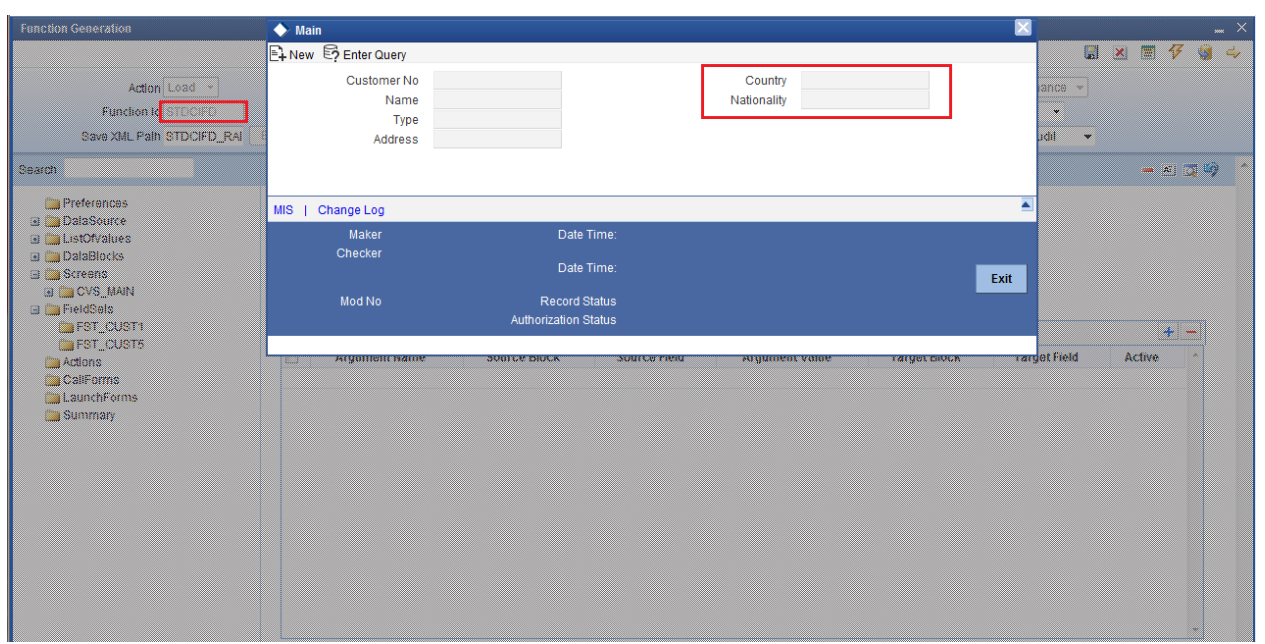

Fig 4.2.3: STDCIFD screen after modifications

Child Refresh of STDCIFDC is done as explained in previous section.

The system units(main packages, language xml.sys js ,xsd's etc) are regenerated by loading the refreshed radxml and deployed .All the units need to be regenerated. Preview of STDCIFDC main screen after refresh is shown below

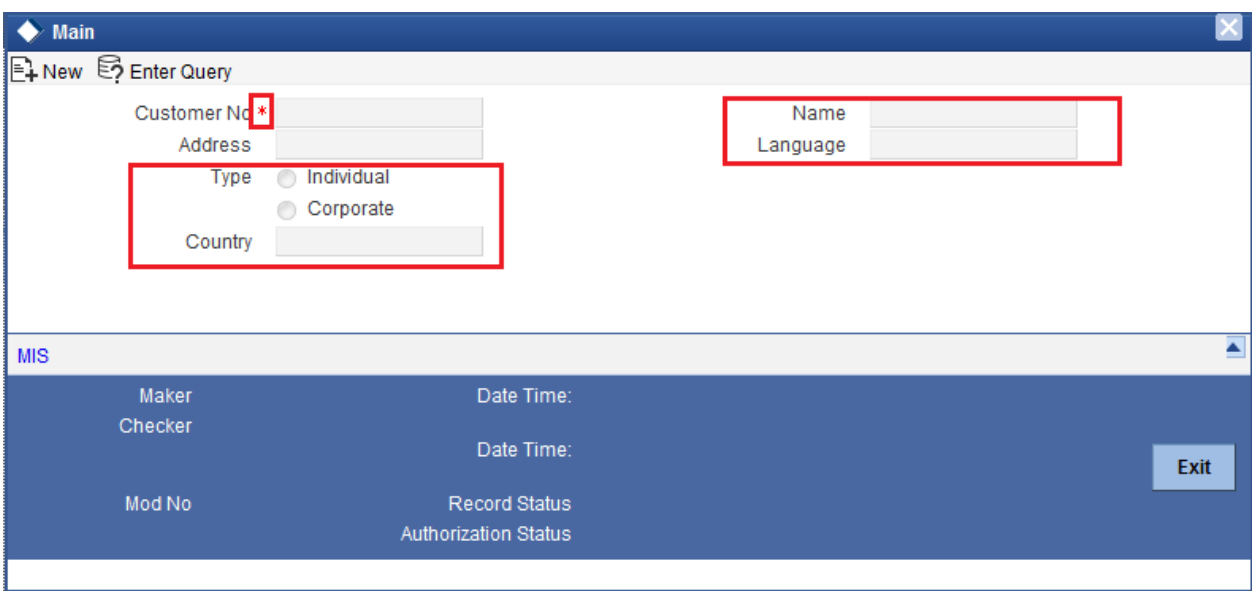

Fig 4.2.4: STDCIFDC main screen after child refresh

Here we can find that the field added in parent screen has come in the child screen as well. Meanwhile ,other differences we have noticed between the initial parent and child screens has not come up as they were over ridden in the child functionId.

Hence we find that the changes done in the parent has come up in the child while retaining the changes done in the child .Note that only screen layout changes has been explained in this demonstration for ease of understandability ;this is applicable for all nodes(e.g.: cal form, launch form, lovs etc )

# <span id="page-10-0"></span>**5 Screen Child Refresh**

 Screen Child Refresh allows the developer to upgrade a screen child radxml with its latest parent radxml .In doing so; the latest changes done in parent functionId would be reflected in the screen child functionId while retaining all the changes done in the screen child level

- This process is to be done within a release. i.e. screen child functionId has to be refreshed with its parent functionId from the same release
- If the parent functionId of the screen child is a child screen ,then it is recommended that child refresh of that screen to be carried out before doing screen child refresh
- It is recommended that this process is done before development cut of the release for all child radxmls within a release. For instance; if development has happened parallel for a screen child and its parent functionId during a release, screen child refresh should be done before base lining so that screen child and parent record types are consistent

• All the system units need to be regenerated after Screen Child Refresh. A thorough unit testing is recommended after deployment of all generated units. Note that only frontend units will be generated for a screen child functionId.

#### <span id="page-11-0"></span>**5.1 Process Steps**

For explanation purpose two dummy functionId's has been used : STDCIFD: parent screen STDCIFDC: screen child of STDCIFD

Process steps are similar to child refresh. Refer section 4.2 for more detailed explanation

In the Refresh Page, provide input to fields as: **Source File List:** Browse and select the text file containing source file list

Source File list is a text file which contains the absolute path of all the screen child radxmls to be refreshed.

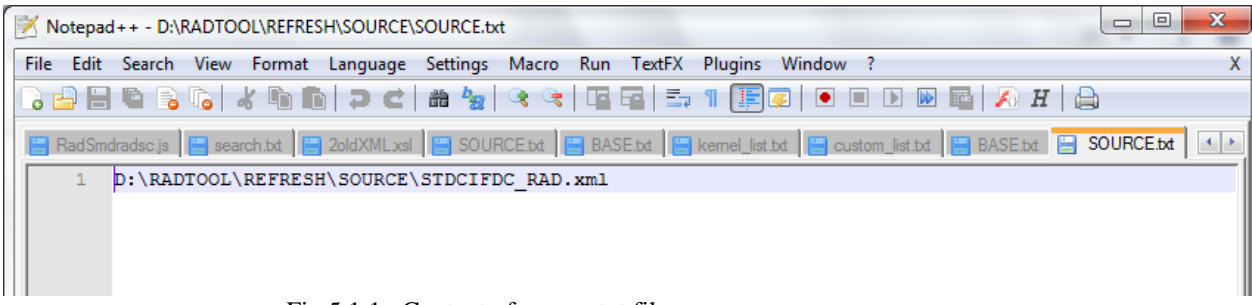

Fig 5.1.1: Content of source.txt file

The figure above shows the content of the source.txt file .Here STDCIFDS is the screen child radxml which has to be refreshed.

If screen child refresh of more than one functionId is required, absolute path of each screen child radxmls has to be specified; each in a new line

**Base File List:** Browse and select the text file containing base file list

Base File list is a text file which contains the absolute path of all the parent radxmls to be refreshed (here STDCIFD is the parent radxml)

If screen child refresh of more than one functionId is required, absolute path of each parent radxmls has to be specified; each in a new line

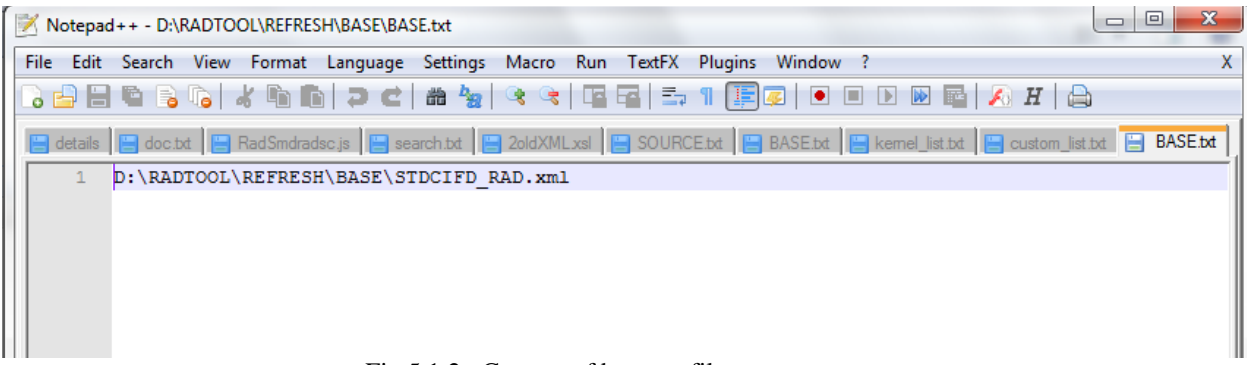

Fig 5.1.2: Content of base.txt file

**File Location:** Choose file location as client if the path provided is in the client machine. **Refresh Type:** Choose Refresh type as Screen Child Refresh Source Release type and base release type will be disabled for Screen child refresh as the release type of both parent and child is assumed to be same.

Click on Refresh button.

After Completion of the process, status will be shown in the screen. File status will be successful for refresh is successful.

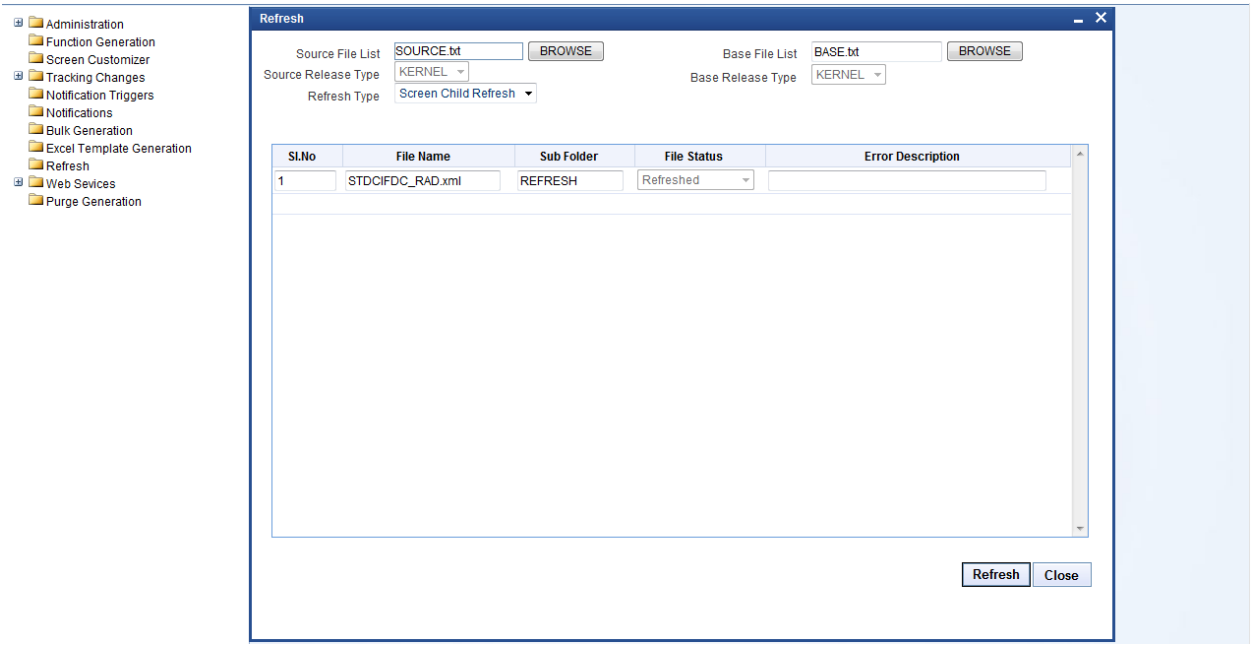

Fig 5.1.3: File Status after Screen Child Refresh

After Completion of the process, status will be shown in the screen. File status will be successful if refresh is successful.

### <span id="page-13-0"></span>**5.2 Functionality Demonstration**

In the above Child Refresh process, STDCIFDC is refreshed with the latest STDCIFD.

The figure below shows the preview of STDCIFD and STDCIFDC main screens before screen child refresh

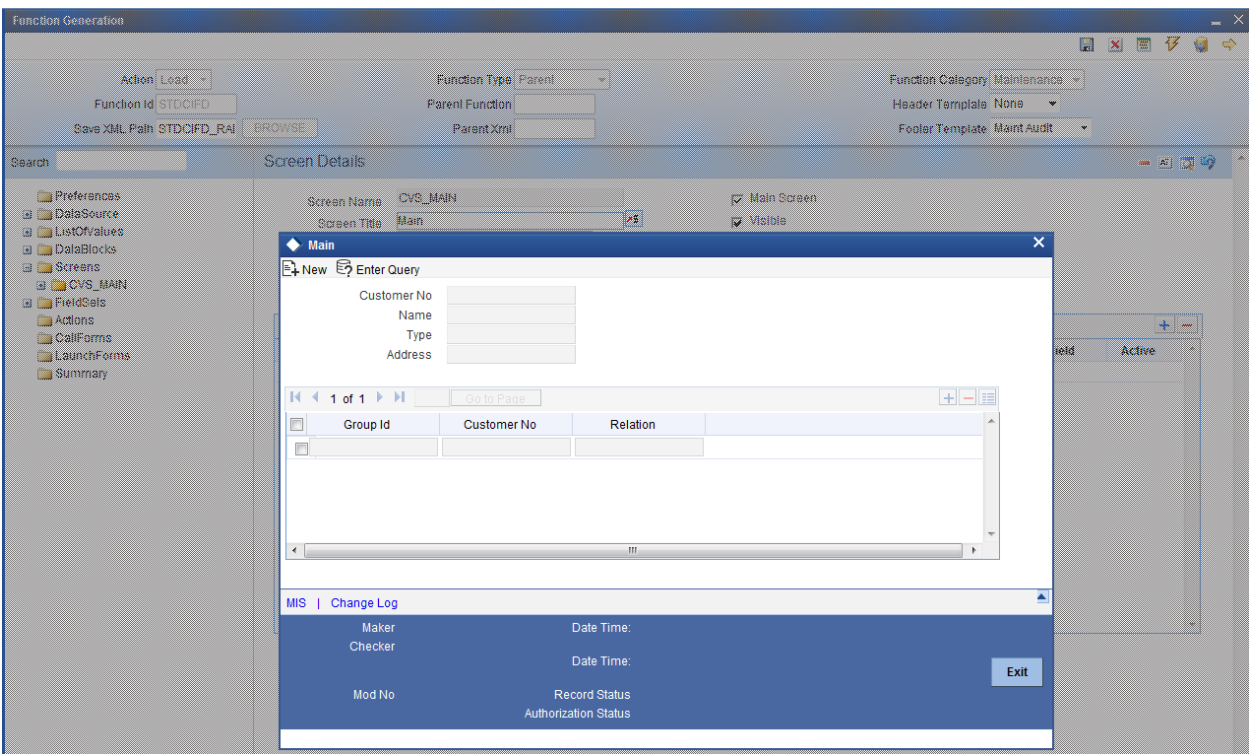

Fig 5.2.1: Preview of STDCIFD before changes

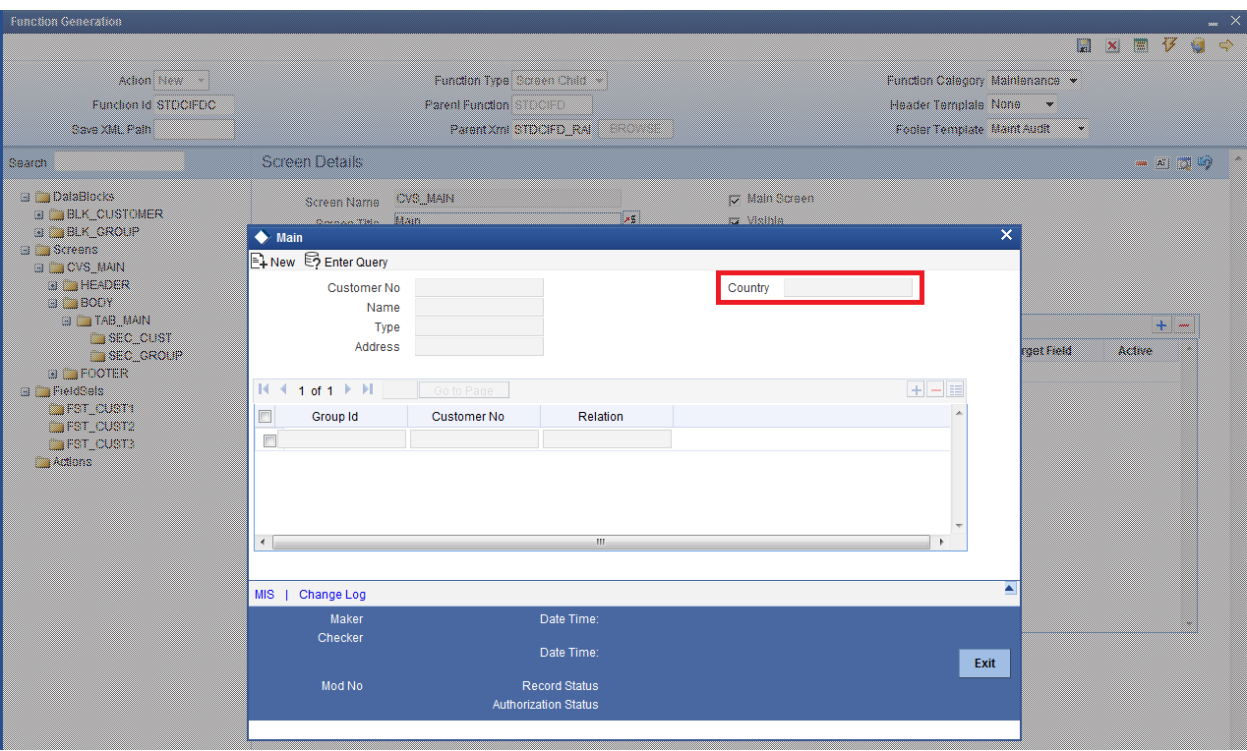

Fig 5.2.2: Preview of STDCIFDC before screen child refresh

 Let us assume that some changes are done in STDCIFD as part of the current release. New field has been added and introduced in the screen. Preview of STDCIFD main screen after changes is shown below

Find the newly added fields (Nationality and Language) placed in a new field set highlighted in the figure

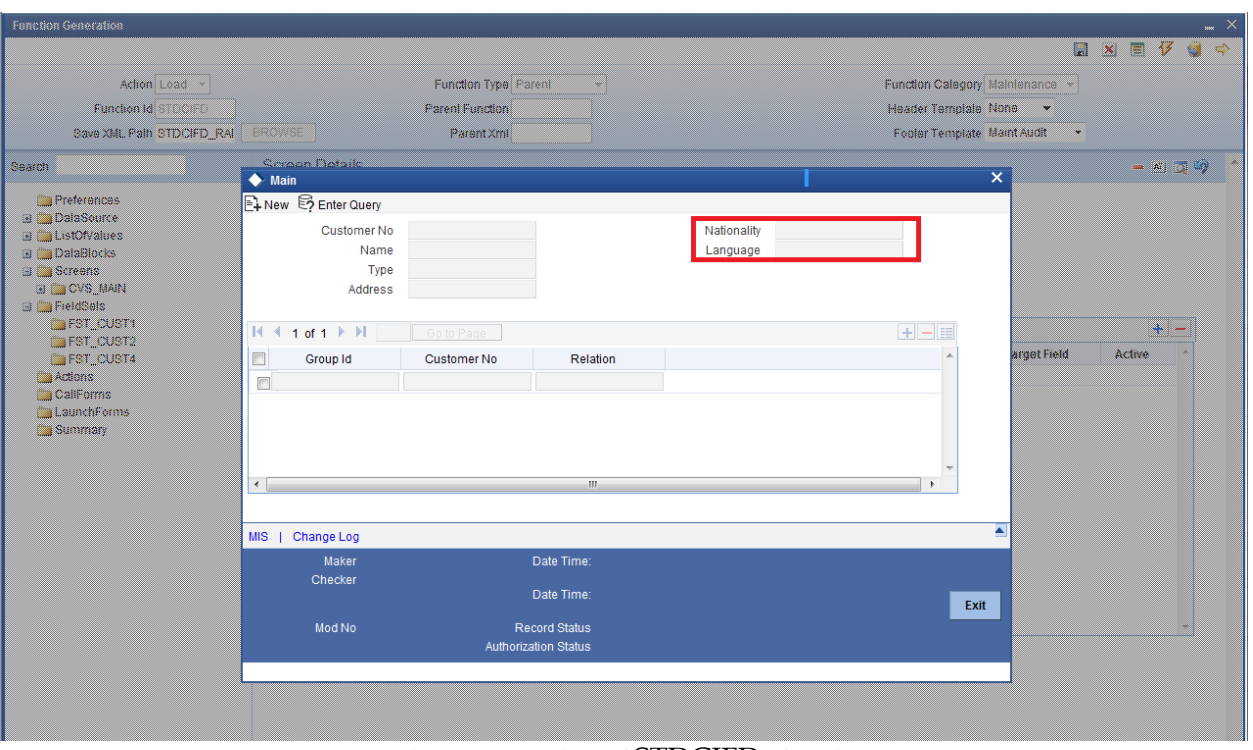

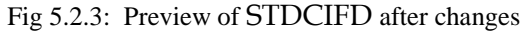

Do screen Child Refresh for STDCIFDC with the latest parent (i.e. STDCIFD with new fields and field set). Regenerate system units for the refreshed radxml and deploy .

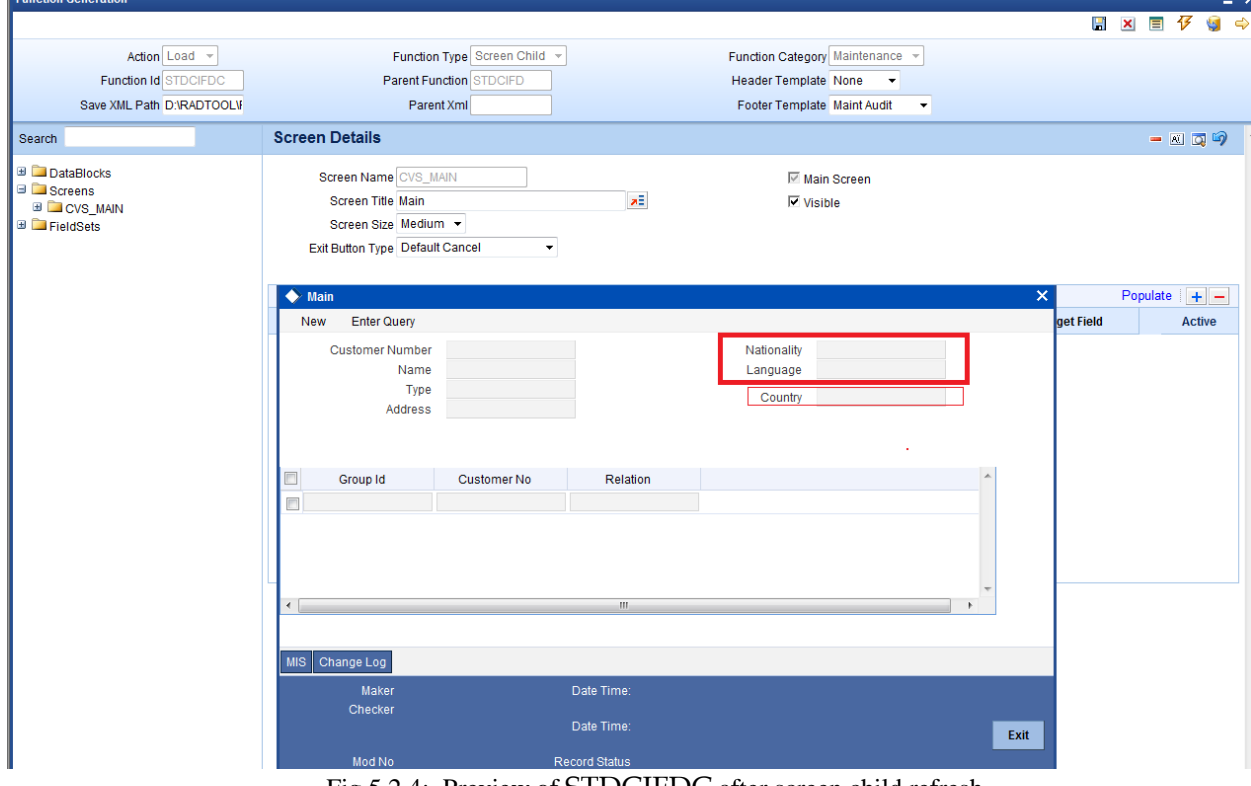

Fig 5.2.4: Preview of STDCIFDC after screen child refresh

Here we can find that new fields and field set added in the parent has come in the screen child while the original screen child changes has also been retained.

## <span id="page-16-0"></span>**6 Source Refresh**

 Source Refresh allows the customer upgrade his existing release with latest release of Flexcube without affecting his custom changes .By using source refresh option all the extensible radxml's of older version can be updated with latest version changes.

- Source Refresh is possible only for the extensible screens. Hence for non extensible screens customization on the screens can't be retained in case of upgrade
- Source Refresh is done for radxmls in different releases.
- All system units needs to be regenerated after source refresh . A thorough unit testing is recommended after deployment of all generated units
- Child and Screen Child Refresh will be done implicitly during Source Refresh if any child/screen child screens are present .Hence if source refresh of any child/screen child has to be done, include parent radxmls also in the source and base file lists
- Select proper release types for source and base while upgrading in Refresh Page.

It is meaningless to do source refresh between two Kernel versions (or two cluster versions etc) as we can replace the entire source with latest version in such scenario. *Hence Source and Base Release types can never be the same for Source Refresh* 

 Source release type cannot be **Kernel** it can be either Cluster or Custom. Base Release type options will depend on the source release type selected.

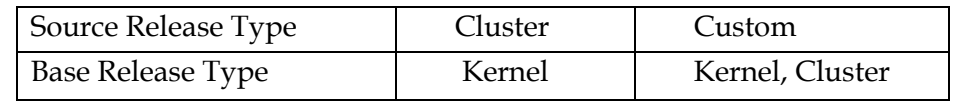

- $\triangleright$  If user selects custom as source release type he has option to upgrade his release based on either cluster pack or Kernel.
- $\triangleright$  If user selects Cluster as source release type we have only one option as base release type i.e. Kernel.

#### <span id="page-16-1"></span>**6.1 Process Steps**

Consider a bank which is running on 12.0 version of Flexcube .Bank has done custom developments on top of 12.0 Kernel version .Now bank is upgrading to 12.0 sources

Here we consider the case of a single functionId (STDCIFD) for demonstration

Process steps are similar to child refresh. Refer section 4.2 for more detailed explanation

In the Refresh Page, provide input to fields as: **Source File List:** Browse and select the text file containing source file list

Source File list is a text file which contains the absolute path of all the source release radxmls to be refreshed. Here 11.3 custom radxmls used by bank is the source .

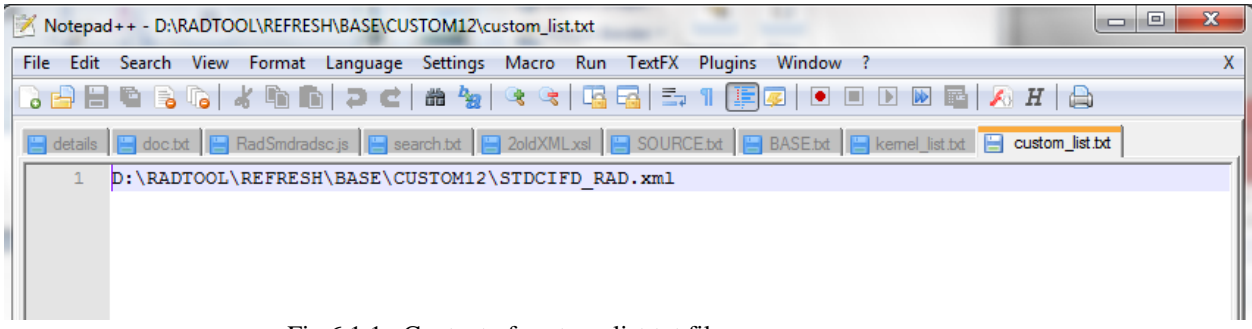

Fig 6.1.1: Content of custom\_list.txt file

The figure above shows the content of the source.txt file .Here STDCIFD is the 12.0 custom version radxml which has to be upgraded to 12.2 .If source refresh of more than one functionId is required, absolute path of each source radxmls has to be specified; each in a new line

**Base File List:** Browse and select the text file containing base file list

Base File list is a text file which contains the absolute path of all base version radxmls with which source has to be refreshed. If source refresh of more than one functionId is required, absolute path of each base version radxmls has to be specified; each in a new line

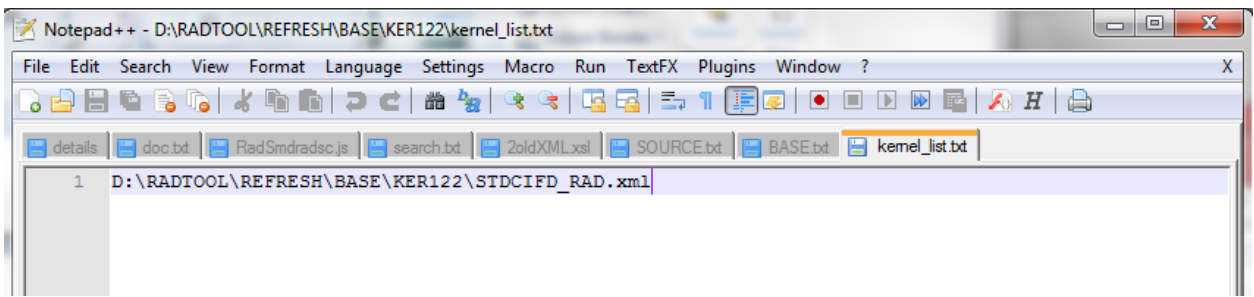

Fig 6.1.2: Content of Kernel\_list.txt file

**File Location:** Choose file location as client if the path provided is in the client machine. **Refresh Type:** Choose Refresh type as Source Refresh

**Source Refresh Type:** Source files are of custom release type (12.0 custom version) , hence provide source refresh type as custom

**Base Refresh Type:** Base files are from 12.2 Kernel release. Hence select base release type as Kernel

| <b>E</b> Administration<br>Function Generation<br>Screen Customizer<br><b>ED</b> Tracking Changes<br>Notification Triggers<br>Notifications<br><b>Bulk Generation</b> | <b>Refresh</b><br>Source Release Type | custom_list.bt<br>Source File List<br>Custom $\sim$<br>Source Refresh<br>Refresh Type | <b>BROWSE</b><br>$\cdot$ | <b>Base File List</b><br><b>Base Release Type</b> | <b>BROWSE</b><br>kernel_list.txt<br>Kernel <b>v</b> | $- x$ |  |
|----------------------------------------------------------------------------------------------------|---------------------------------------|---------------------------------------------------------------------------------------|--------------------------|---------------------------------------------------|-----------------------------------------------------|-------|--|
| <b>Excel Template Generation</b>                                                                                                    | SI.No                                 | <b>File Name</b>                                                                      | <b>Sub Folder</b>        | <b>File Status</b>                                | <b>Error Description</b>                            |       |  |
| Refresh<br><b>E</b> Web Sevices                                                                                                    | 1                                     | STDCIFD_RAD.xml                                                                       | <b>BASE</b>              | Refreshed<br>$\sim$                               |                                                     |       |  |
| Block Detail Upload                                                                                                    |                                       |                                                                                       |                          |                                                   |                                                     |       |  |
| <b>E</b> Test Case Definition                                                                                                    |                                       |                                                                                       |                          |                                                   |                                                     |       |  |
| Runchart Definition                                                                                                    |                                       |                                                                                       |                          |                                                   |                                                     |       |  |
| Test Case Data Upload<br>Create Request                                                                                                    |                                       |                                                                                       |                          |                                                   |                                                     |       |  |
| <b>El Test Case Execution</b>                                                                                                    |                                       |                                                                                       |                          |                                                   |                                                     |       |  |
| <b>E</b> Runchart Execution                                                                                                    |                                       |                                                                                       |                          |                                                   |                                                     |       |  |
| Test Case Data Bulk Upload<br>Execution Report                                                                                                    |                                       |                                                                                       |                          |                                                   |                                                     |       |  |
| Purge Generation                                                                                                    |                                       |                                                                                       |                          |                                                   |                                                     |       |  |
|                                                                                                    |                                       |                                                                                       |                          |                                                   |                                                     |       |  |
|                                                                                                    |                                       |                                                                                       |                          |                                                   |                                                     |       |  |
|                                                                                                    |                                       |                                                                                       |                          |                                                   |                                                     |       |  |
|                                                                                                    |                                       |                                                                                       |                          |                                                   |                                                     |       |  |
|                                                                                                    |                                       |                                                                                       |                          |                                                   |                                                     |       |  |
|                                                                                                    |                                       |                                                                                       |                          |                                                   |                                                     |       |  |
|                                                                                                    |                                       |                                                                                       |                          |                                                   |                                                     |       |  |
|                                                                                                    |                                       |                                                                                       |                          |                                                   |                                                     |       |  |
|                                                                                                    |                                       |                                                                                       |                          |                                                   | <b>Refresh</b>                                      | Close |  |
|                                                                                                    |                                       |                                                                                       |                          |                                                   |                                                     |       |  |
|                                                                                                    |                                       |                                                                                       |                          |                                                   |                                                     |       |  |
|                                                                                                    |                                       |                                                                                       |                          |                                                   |                                                     |       |  |

Fig 6.1.3: Release type Selection for Source Refresh

Click on Refresh button.

After Completion of the process, status will be shown in the screen. File status will be successful for refresh is successful.

#### <span id="page-18-0"></span>**6.2 Functionality Demonstration**

In the above section process for upgrading a 12.0 custom release functionId (STDCIFD) with its 12.2 version is explained

 The figure below shows the preview of STDCIFD screen as used by the bank;i.e.12.0 custom version

 In custom version, Auto Generate button which was present in 12.0 Kernel version was not required; hence made hidden. Highlighted section shows the original position of Auto Generate button in kernel version of 12.0 .

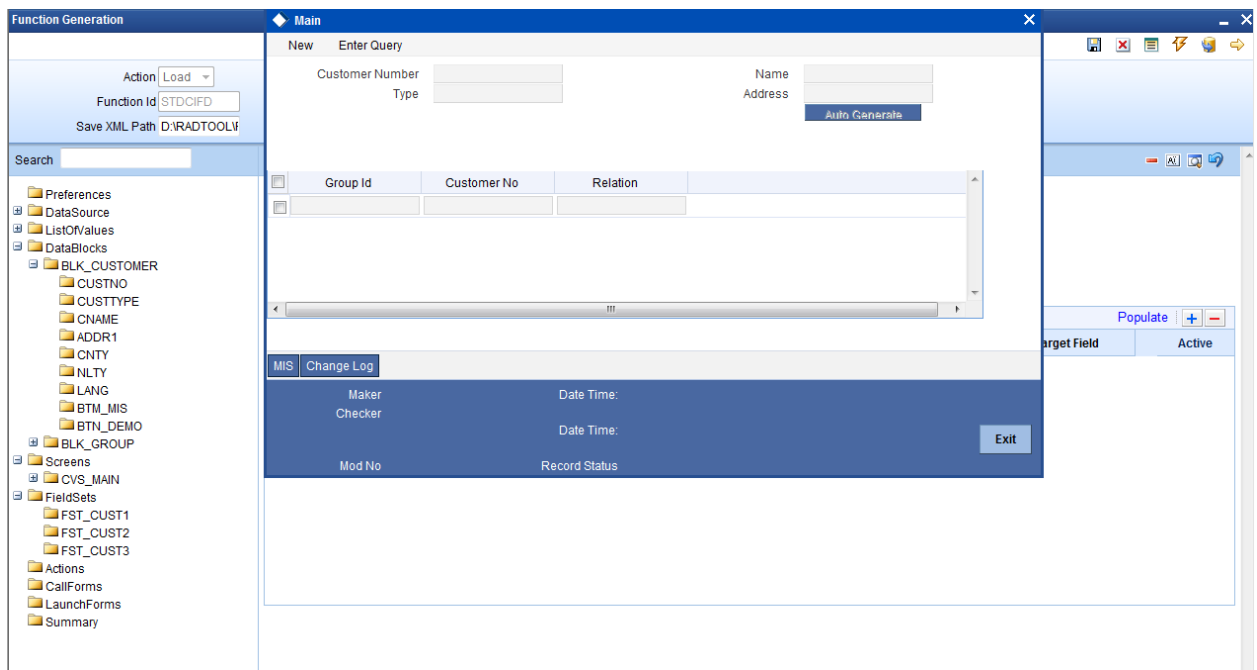

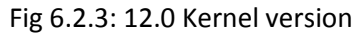

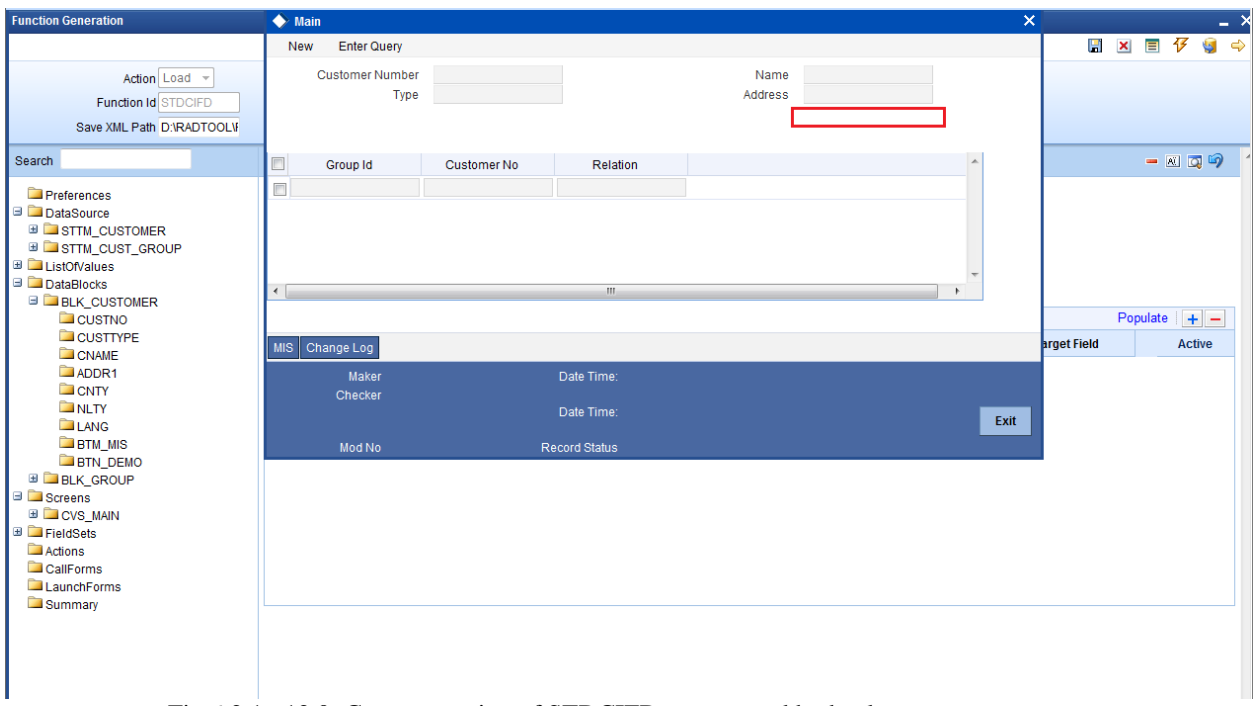

Fig 6.2.1 : 12.0 Custom version of STDCIFD screen used by bank

 The figure below shows the preview of 12.2 Kernel version of STDCIFD. Notice some of the changes done in 12.2 Kernel version highlighted in the figure

- 1) Country field is added in the body
- 2) Nationality fields is added in body

Also note that Auto Generate button has been retained in 12.2 Kernel version from 12.0 Kernel

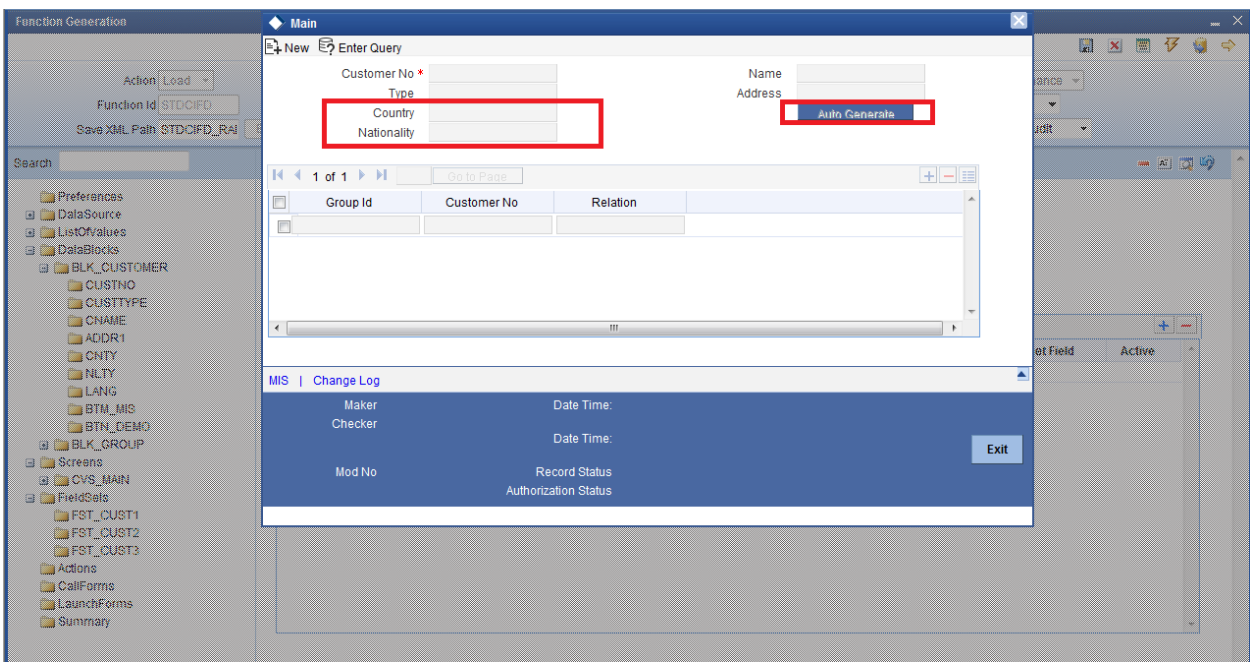

Fig 6.2.2: 12.2 Kernel version of STDCIFD screen to which bank source has to be upgraded

Do Source Refresh as explained in the previous section.

Regenerate all system units (main package, language xml, sys js ,xsds etc) and deploy in Flexcube server

Compile/Deploy Kernel sources (kernel packages, kernel js etc) from the base release (12.2 here) in Flexcube server.

The figure below shows the preview of the screen after Source Refresh

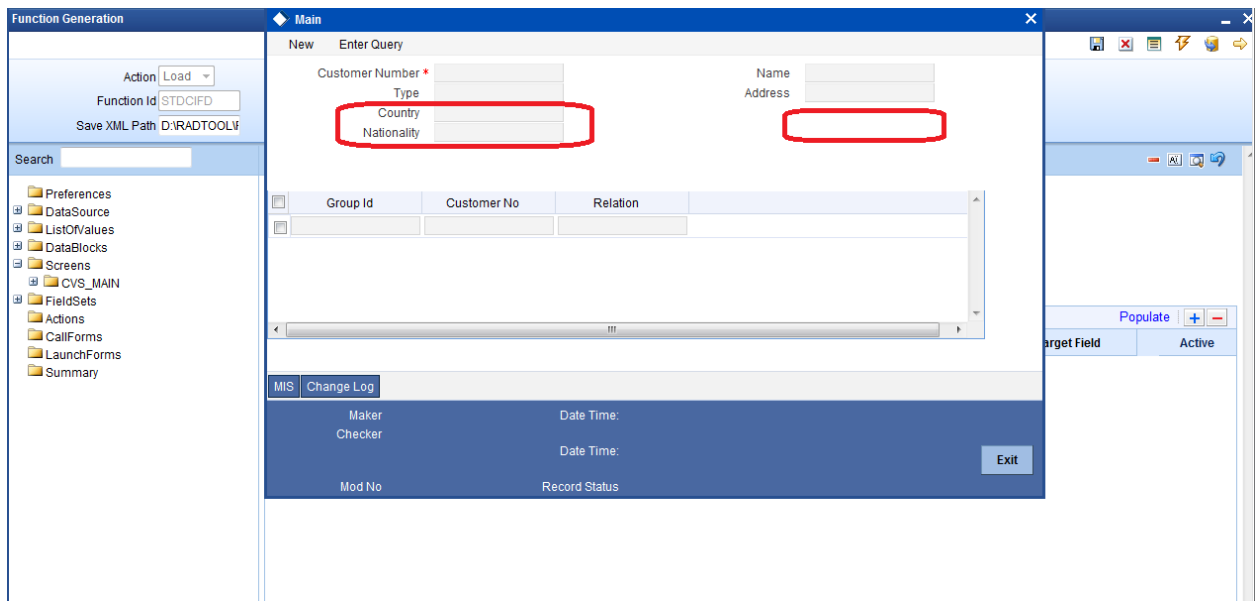

Fig 6.2.4: 12.0 Custom version of STDCIFD after upgrading to 12.2

 Here we can observe that changes from 12.2 Kernel are now reflected in the custom version also.

1) Country field in body has come in the refreshed file

2 Nationality field of body has also come up in the refreshed screen from the base version

3) Auto Generate button has not come in the Refreshed screen even though it was present in the base screen. This is because it was made hidden in the custom version. Custom changes are retained

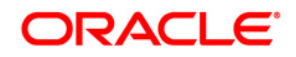

Development Workbench - Source Upgrade June 2018

Oracle Corporation World Headquarters 500 Oracle Parkway Redwood Shores, CA 94065 U.S.A.

Worldwide Inquiries: Phone: +1.650.506.7000 Fax: +1.650.506.7200 www.oracle.com/ financial\_services/

Copyright © 2017-2018 Oracle Financial Services Software Limited. All rights reserved.

No part of this work may be reproduced, stored in a retrieval system, adopted or transmitted in any form or by any means, electronic, mechanical, photographic, graphic, optic recording or otherwise, translated in any language or computer language, without the prior written permission of Oracle Financial Services Software Limited.

Due care has been taken to make this document *Development Workbench - Source Upgrade* and accompanying software package as accurate as possible. However, Oracle Financial Services Software Limited makes no representation or warranties with respect to the contents hereof and shall not be responsible for any loss or damage caused to the user by the direct or indirect use of this *Development Workbench-Source Upgrade* and the accompanying Software System. Furthermore, Oracle Financial Services Software Limited reserves the right to alter, modify or otherwise change in any manner the content hereof, without obligation of Oracle Financial Services Software Limited to notify any person of such revision or changes.

All company and product names are trademarks of the respective companies with which they are associated.